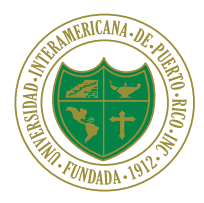

Oficina de Registraduría

# Pasos para firmar un documento en PDF

*Steps to sign a PDF document*

### 1. Abra el documento PDF o formulario que desea firmar.

*Open the PDF document or form that you want to sign.*

2. Haga clic en el icono de firma en la barra de herramientas.  $\mathscr{D}_{\scriptscriptstyle{\omega}}$ 

También puede seleccionar Herramientas > Rellenar y firmar o hacer clic en Rellenar y firmar en el panel derecho.

*Click the Sign icon in the toolbar. Alternatively, you can choose Tools > Fill & Sign or choose Fill & Sign from the right panel.* Archivo Edición Ver Ventana Avuda

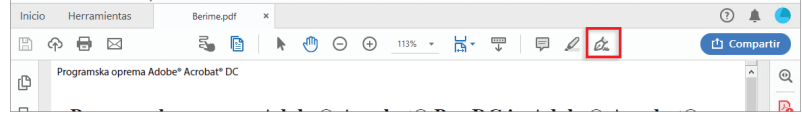

#### 3. Elija si desea agregar su firma o simplemente sus iniciales.

*Choose whether you want to add your signature or just initials.* 

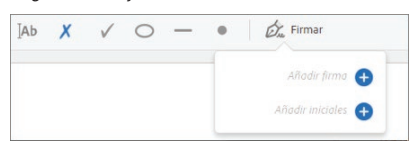

## 4. Si es la primera vez que firma, aparecerá el panel de Firma o de Iniciales.

*If you are signing for the first time, you see the Signature or Initials panel.*

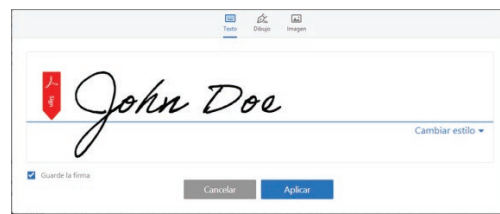

Escribir - Escriba su nombre en el campo. (Puede elegir entre una varios estilos de firma; haga clic en Cambiar estilo para ver un estilo diferente). *Type - Type your name in the field. (You can choose from a various signature styles; click Change Style to view a different style).*

Dibujar - Dibuje su firma en el campo. *Draw - Draw your signature in the field.*

Imagen - Busque y seleccione una imagen de su firma. *Image - Browse and select an image of your signature.*

Guardar firma - al seleccionar se guarda la firma con seguridad en Adobe Document Cloud para su reutilización. *Save Signature - When this check box is selected, the added signature is saved securely in Adobe Document Cloud for reuse.*

Haga clic en Aplicar */ Click Apply*

5. Haga clic en el lugar del PDF donde desea colocar la firma o las iniciales.

*Click at the place in the PDF where you want to place the signature or initial.*

# Si la firma esta guardada

Si su firma o iniciales ya esta guardada, solo elija las opciones de Firma y haga clic en el punto del PDF en el que desee agregar su firma. *If you've already added your signature or initials, just select it from the Sign options, and then click at the place in the PDF where you want to add your signature.* 

6. Una vez termine de llenar el documento, recuerde seleccionar Archivo>Guardar para guardarlo.

*Once you have finished filling out the document, remember to select File > Save to save it.*

Español: [https://helpx.adobe.com/reader/using/fill-and-sign.html](https://helpx.adobe.com/es/reader/using/sign-pdfs.html) / Inglés: [https://helpx.adobe.com/es/reader/using/sign-pdfs.html](https://helpx.adobe.com/reader/using/fill-and-sign.html) 

Referencia: